## **Minor Enrolment**

## **a.y. 2023/2024**

### Ca' Foscari undergraduate or postgraduate students

**IMPORTANT**: Minors are free of charge for all Ca' Foscari undergraduate and postgraduate students, however further enrolments will be subject to payment (reduced contribution). It is possible to withdraw: more information at [FAQs.](https://www.unive.it/pag/43075/)

1. From your Personal area click on "Immatricolazione – S3":

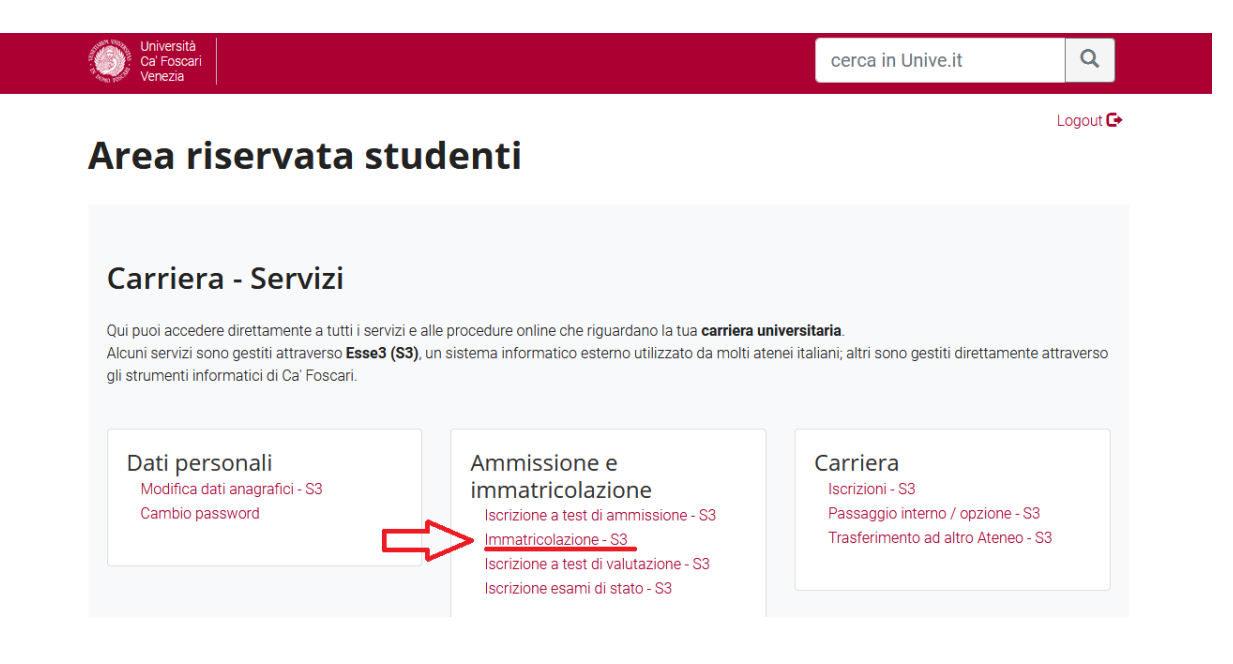

2. Select your active Degree programme:

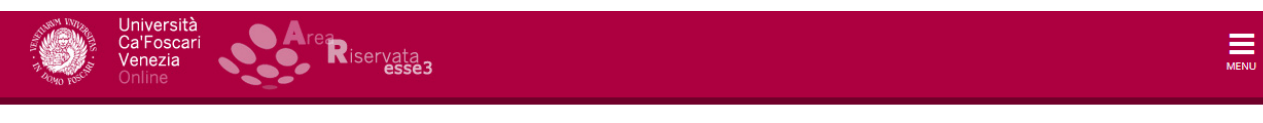

#### Program selection

Here you can find the programs associated with your student number.

Select the program you wish to edit

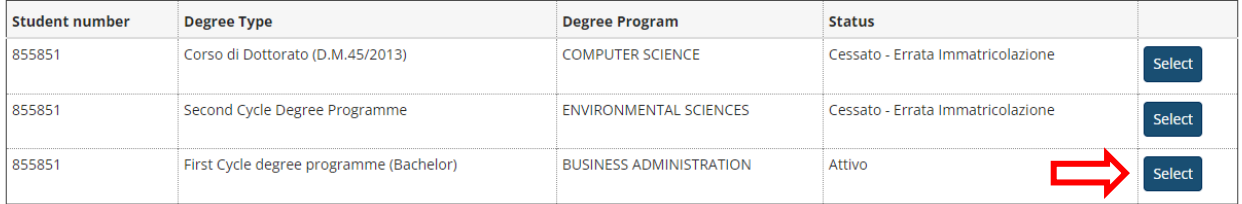

### 3. Click on "Enrolment":

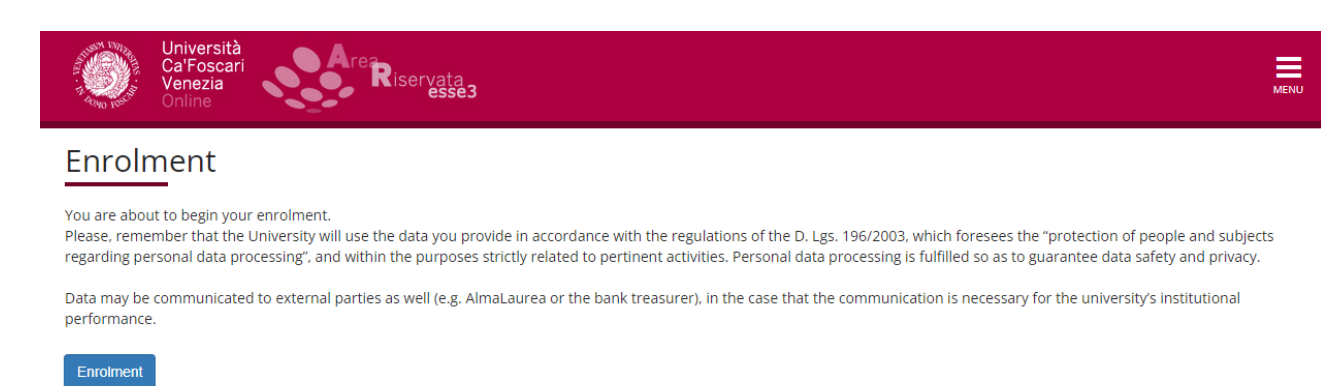

#### 4. Select "Enrolment" and continue:

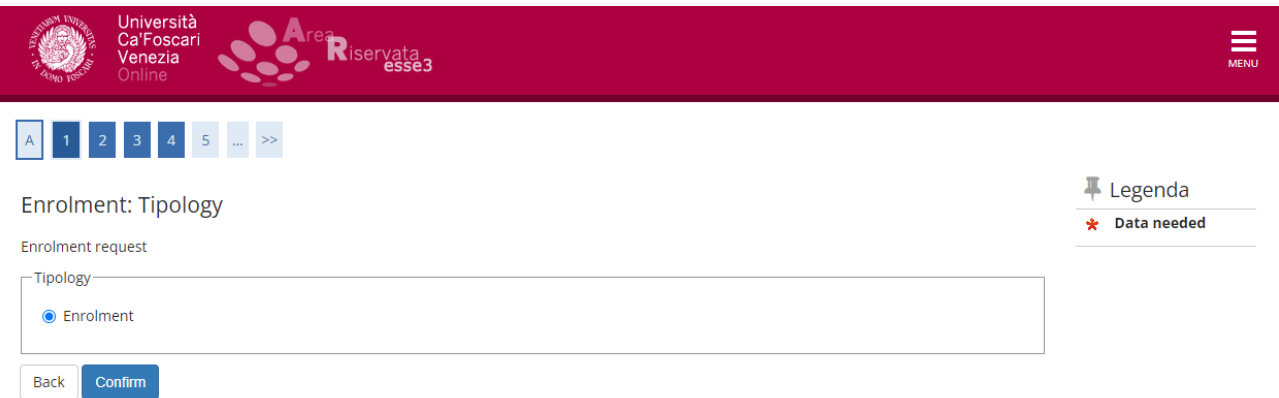

5. Select "Enrolment to unlimited admission Programmes" and continue:

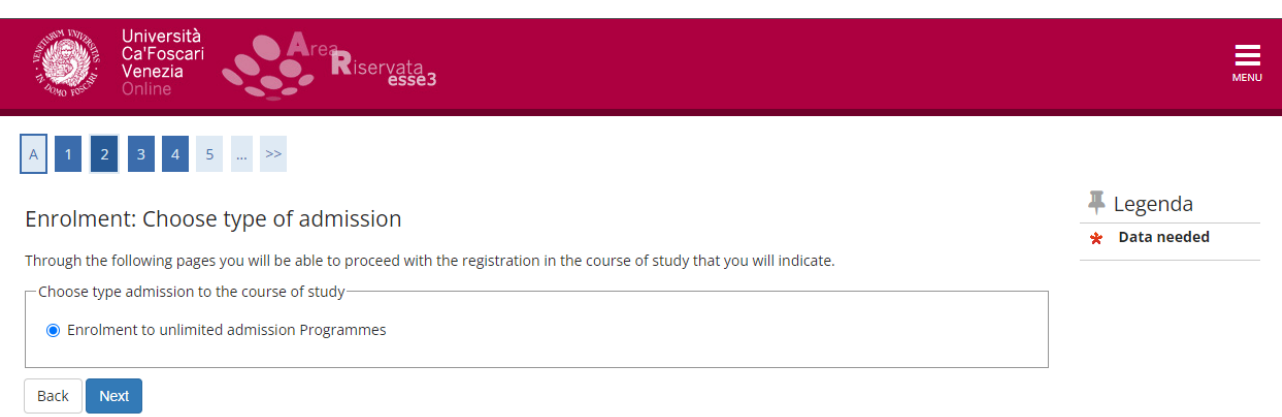

**NOTE**: If the Minor is with limited admission (call for application), you will see "Enrolment to limited admission programmes".

# 6. Select "Minor":

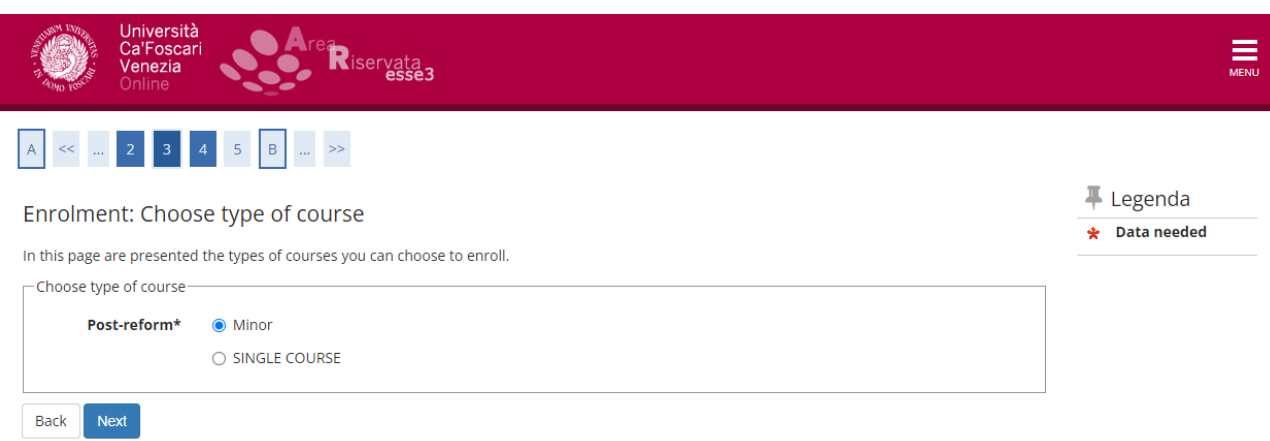

## 7. Select the desired Minor:

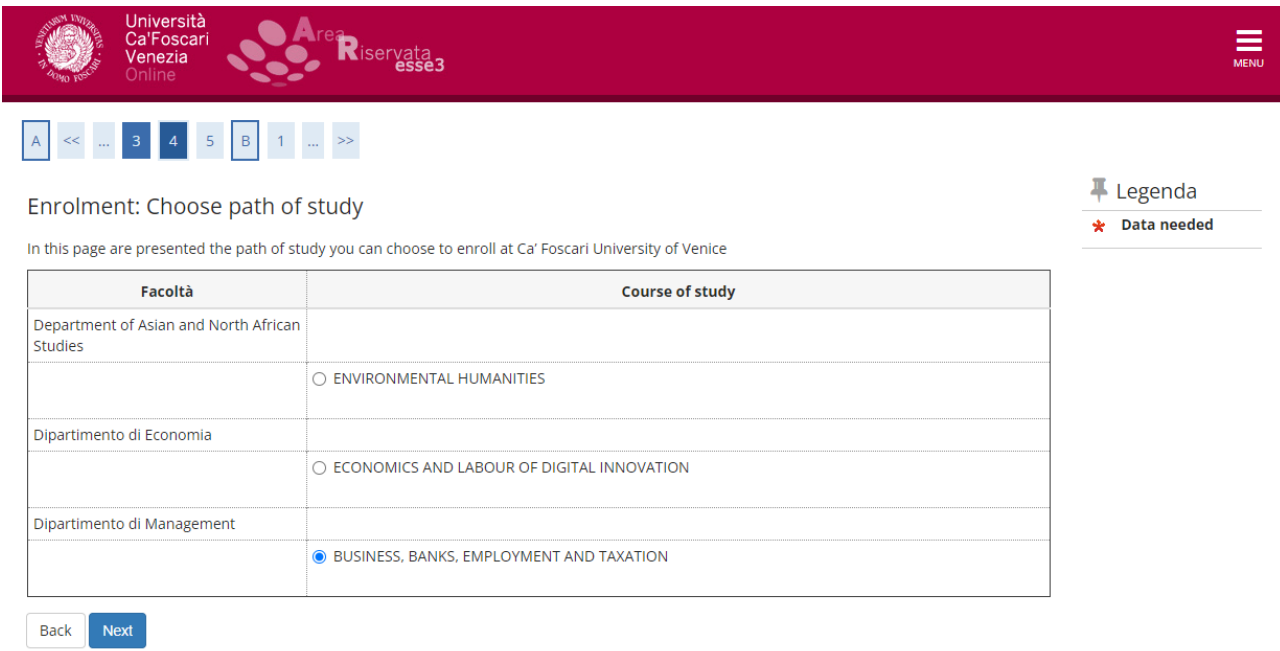

#### 8. Continue by clicking on "next" and "confirm":

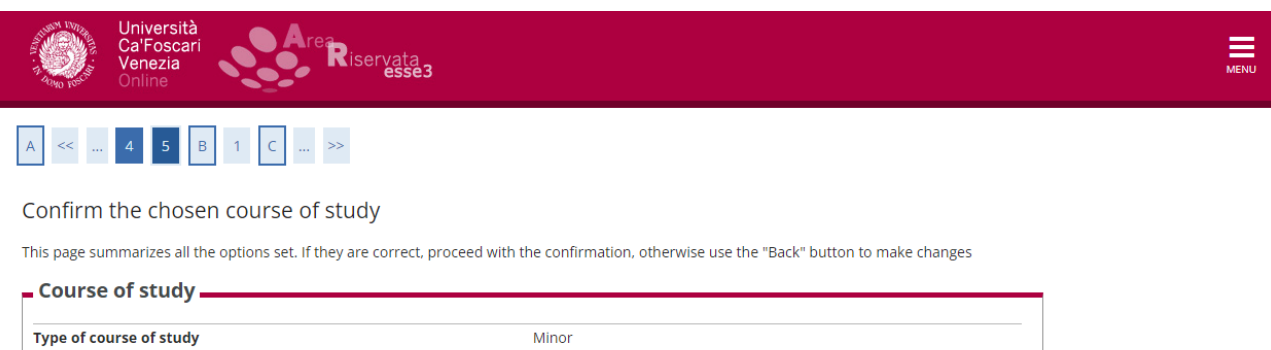

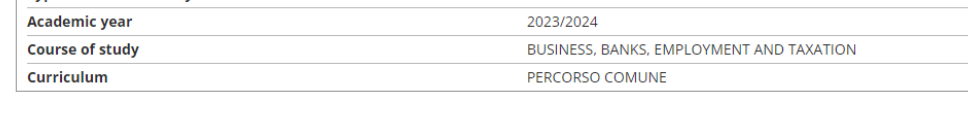

#### **IMPORTANT:**

Back Confirm

- If you have just completed the enrolment application for a Bachelor's or a Master's degree and are waiting for it to be finalised, you can access services with SPID. While waiting for the unive institutional account, it is possible to access Moodle by registering on this link: [unive.it/registration.](https://esse3.unive.it/AddressBook/ABStartProcessoRegAction.do;jsessionid=3B8F4A1A855C7E782B2873BDD4A2640D.esse3-unive-prod-02?cod_lingua=eng) Once you have completed your registration and obtained your University credentials, you must them to access the services.
- You will receive an email confirming enrollment after the office has taken charge of the application and completed it, approximately within a week.
- For the purposes of enrolment, the pre-enrollment date is valid; the completion can also take place after the closure of the registrations.